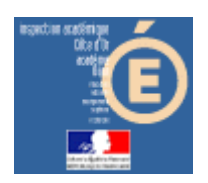

## Numération en MS, GS et CP

### Rebours

#### *Compétence visée*

Il s'agit de contrôler si l'élève est capable de repérer une erreur dans une suite numérique oralisée dite à rebours.

#### *Mode d'emploi*

Lancer l'application en cliquant sur le bouton « Rebours » de la barre de lancement (Démarrer\Num&Mat\Num&Mat).

Vous obtenez cette fenêtre à l'écran :

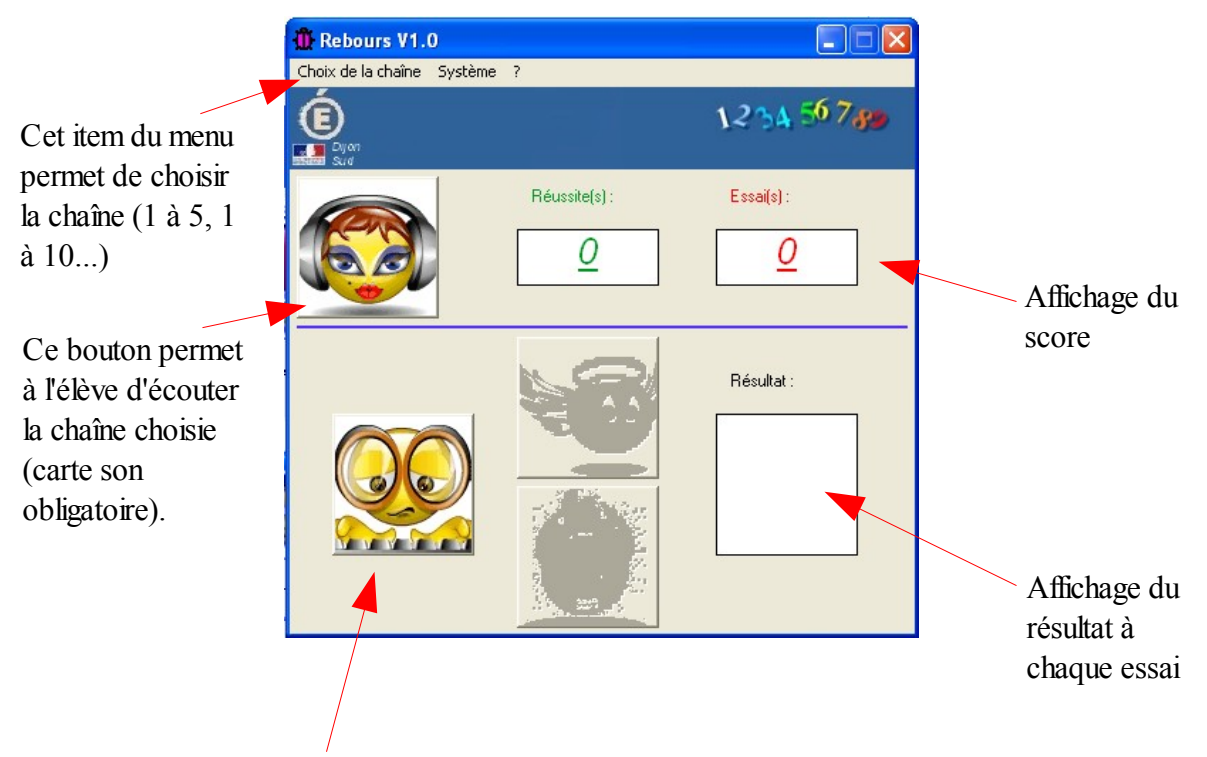

- **1 –** Cliquer sur ce bouton pour commencer à travailler. L'élève entend une suite numérique oralisée (1 à 5, 1 à 10... suivant ce qui a été choisie) qui peut être correcte ou incorrecte.
- 2 Lorsque la chaîne a été entièrement prononcée, des boutons changent d'apparence.

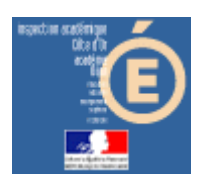

# Numération en MS, GS et CP

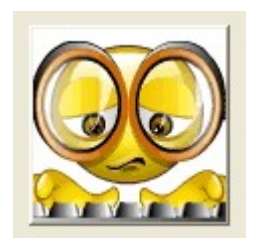

devient inactif

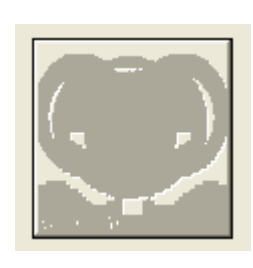

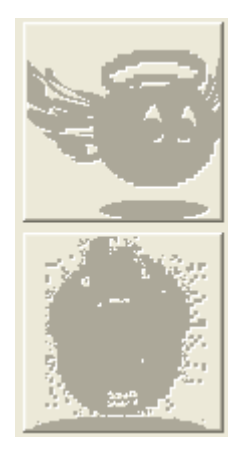

deviennent actifs

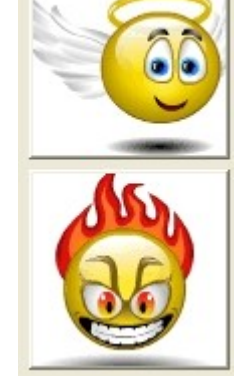

L'élève doit maintenant dire si la suite entendue était correcte (il clique sur l'ange) ou incorrecte (il clique sur le démon).

Si sa réponse est juste, l'image  $s'$  affiche, sinon il obtient

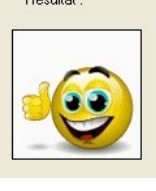

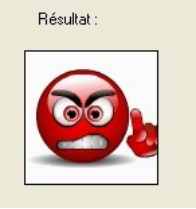

Les scores sont incrémentés.

Lorsque l'élève arrive au bout de ses10 essais, il obtient ceci, par exemple, pour 7 réussites et 3 erreurs :

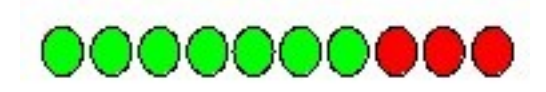

Le résultat est à noter sur la feuille de position fournie.